## **راهنمای تصویری استعالم خسارت و ریز پرداختی ها در بیمه تعاون**

**مرحله :1** ورود به وبسایت بیمه تعاون به آدرس:

[https://www.taavon-ins.ir](https://www.taavon-ins.ir/)

**مرحله** :**2** انتخاب گزینه "استعالم خسارت بیمه نامه درمان"

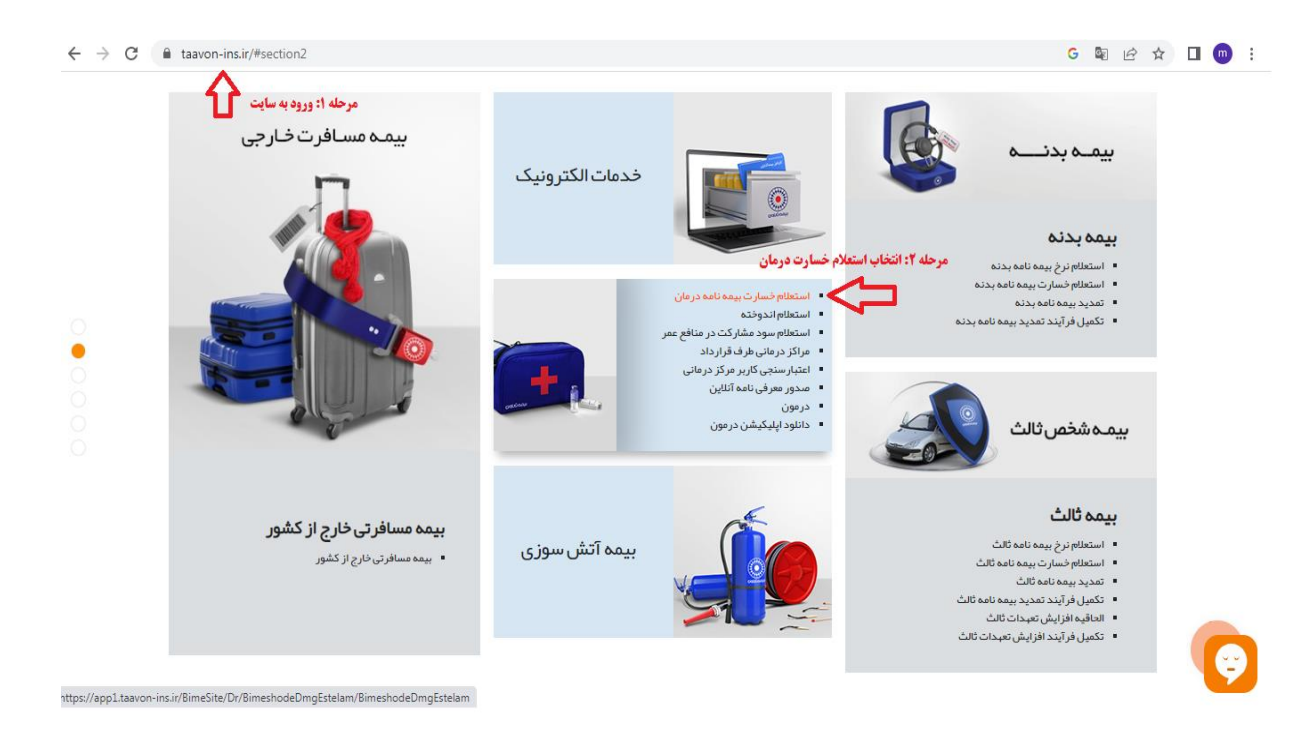

**مرحله** :**3** ثبت اطالعات

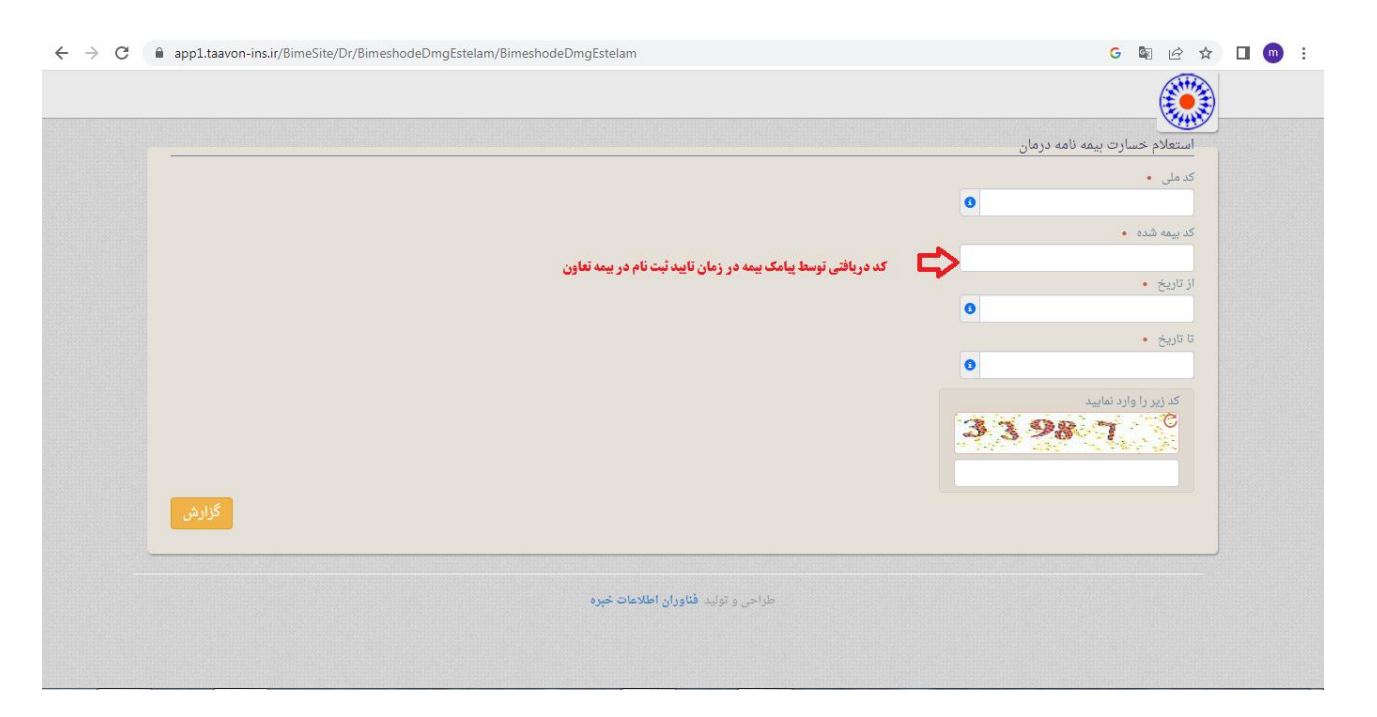